# Internetre készülünk

Internetismeretek kezdőknek

Budapest, 2009. augusztus

# Internetre készülünk Internetismeretek kezdőknek

Az **I-Work Alapítvány**  megrendelésére készítette az **BM-Gondola** 2001 Tanácsadó Bt. a **GKIeNET** 

Internetkutató és Tanácsadó Kft. és a **Szélessáv Alapítvány** közreműködésével

Budapest, 2009. augusztus

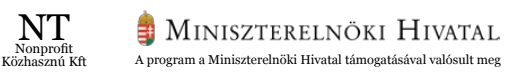

## Bevezető

Az oktatási anyag összeállításával olyan embereknek kívánunk segítséget nyújtani, akik nyitottak az internet megismerésére – ami hirtelen olyan fontossá vált a világban – de számítógépes tapasztalat hiányában egyelőre még nem tették meg az első lépést a világháló felfedezésére.

A kiadvány célja, hogy minél közérthetőbben bemutassa, mire használhatják az emberek az internetet, hogyan kezdhet el internetezni valaki, aki azelőtt még sohasem próbálta.

A kiadvány második része bemutatja az Internet fizikai megvalósulásához kapcsolódó tudnivalókat. Hiszen ha azt akarjuk, hogy a világ házhoz jöjjön, előbb ki kell építeni az útját.

Megtudhatjuk, hogyan válasszunk internet-szolgáltatót, és hogy melyek azok a műszaki tudnivalók, amelyek a számunkra legjobb szolgáltatás kiválasztásához szükségesek lehetnek.

# Tartalomjegyzék

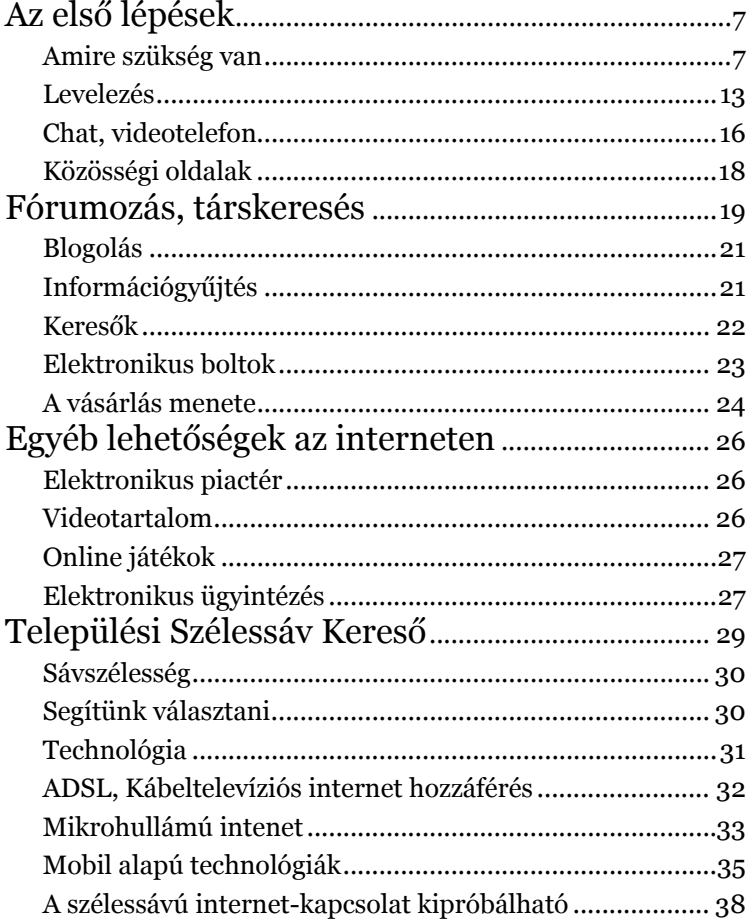

# Mire használhatja 7 az internetet?

# Az első lépések

#### Amire szükség van

Ahhoz, hogy megismerje az információs korszak lehetőségeit, nem feltétlenül kell rendelkezni számítógéppel. Általában korlátozott ideig ingyen, vagy minimális térítési díjért hozzáférhető számítógépek állnak rendelkezésre úgynevezett internetkávézókban, netklubokban, ingyenesen látogatható könyvtárakban, illetve teleházakban, művelődési házakban, számos városban közterületi termináloknál, oktatási intézményekben, stb. Mindezek ellenére nagyon hasznos a saját számítógép beszerzése. Otthona kényelméből, zavartalanul, korlátok és kötöttségek nélkül élvezheti a számos lehetőséget, amelyet a számítógépe és a világháló nyújthat.

#### Számítógép

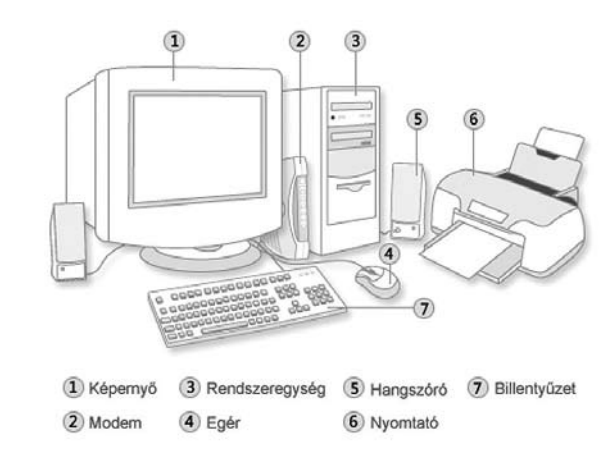

*1. ábra: A számítógép részei*

A számítógép központi része a rendszeregység, amely a szá mítógépházban található. Ez tartalmazza a gép működéséhez szükséges legfontosabb elemeket, és itt történik az adatok fel dolgozása, tárolása. A házon láthatjuk a bekapcsolás és az újraindítás (reset) gombját. Itt találjuk a CD- és DVD-lemez meghajtó nyílását is. Újabban a ház elülső részén USB-portok és fülhallgató- valamint mikrofon bemeneti nyílások is vannak elhelyezve, ami könnyebbé teszi a Pen Drive-ok és egyéb háttér tárolók, memóriakártyák csatlakoztatását.

A központi egységhez csatlakoznak az úgynevezett perifériák, amelyeket bemeneti és kimeneti egységekre oszthatunk fel.

#### Bemeneti egységek:

A billentyűzet segítségével szöveget lehet a számítógépbe írni. Az írógépek billentyűzetéhez hasonlóan ezen is betű és szám billentyűk találhatók, de a számítógépek billentyűzetei különleges gombokkal is rendelkeznek:

A jobb oldalon található numerikus billentyűzet használatával gyorsan lehet számokat beírni.

A navigációs billentyűk, például a nyílbillentyűk a dokumen tumokon vagy a weboldalakon belüli helyváltoztatást teszik lehetővé.

Az egérnek nevezett eszközt használjuk arra, hogy a számítógépen megjelenő nyilat irányítsuk. Az egereknek általában két gombja van: egy elsődleges gomb *(bal oldalon)*, és egy másodlagos gomb *(jobb oldalon)*. Az egér használata során az esetek túlnyomó több ségében a bal gombot használjuk. Amikor kattintásról vagy dupla kattintásról van szó, ezt a bal gombbal végezheti el.

Ma már a legtöbb egér görgővel is rendelkezik a két gomb között.

Ez megkönnyíti a több képernyőt is betöltő információ közötti "lapozást". Amikor a kezével mozgatja az egeret, a képernyőn található mutató is ugyanabba az irányba mozog. Amikor ki kí ván jelölni egy elemet, rá kell mutatnia, majd kattintania kell a baloldali gombbal. Az egérrel történő mutatás és kattintás a számítógéppel történő kommunikáció fő módja.

#### Kimeneti egységek:

A monitor szerepe, hogy megjelenítse munkája eredményét, másrészt a képernyőn megjelenő menüsorokon és üzeneteken keresztül választhat a különböző felkínált műveletek közül.

A nyomtató *(printer)* olyan eszköz, amellyel a számítógépen megjelenített információt papírra rögzíthetjük. Az újabban kapható multifunkcionális nyomtatók képesek a nyomtatás mellett szkennelni is, vagyis a papíron rögzített információt a számítógépen megjeleníteni.

Az eddig bemutatott, kézzelfogható eszközök megnevezése a *hardver*. A számítógép működéséhez azonban a hardver eszkö zök mellett szükség van *szoftver*ekre is. A szoftverek (más néven *progra m*ok) teszik lehetővé a munkát a számítógéppel. Míg az egyik program egy számológépet jelenít meg a képernyőn, egy másik programmal internetezhet, egy harmadikkal pedig raj zolhat.

A legfontosabb ilyen szoftver az *operációs rendszer*. Az operációs rendszerek keretrendszert biztosítanak a különböző szoftverek számára azok működtetéséhez *(futtatásához).* Az operációs rendszer amolyan hidat képez a különböző szoftverek és a hardver közé, lehetővé téve a szoftverek számára a különböző hardverszközök elérését. Az operációs rendszerekhez mellékelt

10 elvégzésére, bár jellemzően nem olyan színvonalon, mint aho-<br>
zon ezt e élzegftvenek esetleg fordítva), addig az elektronikus<br>
zon ezt e élzegftvenek esetleg kezült szoftverek önmagukban is lehetőséget adnak bizonyos feladatok elvégzésére, bár jellemzően nem olyan színvonalon, mint ahogyan azt a célszoftverek szoftverek teszik.

#### Internet

Az internet nem más, mint egy, az egész világra kiterjedő számítógéprendszer. A hálózat felépítése dinamikus, bármikor kapcsolódhat hozzá egy-egy számítógép, s ezek ugyanígy bármely pillanatban le is kapcsolódhatnak róla. Mindezek ellenére az internet mégis egységes rendszert alkot.

Az internethez való csatlakozás egyik lehetséges módja előfizetni egy internet-szolgáltatónál. Rendkívül sokféle ajánlat létezik különböző szolgáltatóknál, ezért érdemes megfontolni, hogy mit szeretne használni az internet adta lehetőségekből. Általában: ha csak böngészni és levelezni szeretne, inkább az alacsony sávszélességű (jellemzően olcsóbb) kapcsolatok közül válasszon. Fájlok letöltéséhez, on-line játékokhoz vagy filmnézéshez nagyobb sávszélességű internet-elérésre van szüksége. Az elérhető szolgáltatásokról a Szélessáv Alapítvány üzemeltet egy honlapot a *www.szelessavkereso.hu* címen. Itt egyszerűen megtudhatja, hogy lakóhelyén milyen előfizetési lehetőségek vannak. Az interneten való böngészés, olvasás nem más, mint honlapok (vagy más néven weblapok) "látogatása". Minden honlapnak van egy, címe", amit ha begépelünk a böngésző program erre alkalmas szövegmezőjébe, akkor a honlap megjelenik a képernyőn. Ezt a nevet hívják számítógépes szakzsargonban URL-címnek. Ezek a címek többnyire beszédesek pl.:*www.kerdezek.hu*, könnyen megjegyezhetőek és utalnak a weblap tartalmára. A weblapok a nyomtatott szövegnél sokkal több lehetőséget nyújtanak tartalmuk és szervezésük miatt. Míg az írott szöveg lineárisan balról szöveg szerkezete egy elágazó fához hasonlítható. Ez jobban alkalmazkodik az emberi gondolkodáshoz, mert nem szükséges minden szöveget végigolvasnunk, csak azt, ami az érdeklődésünket felkeltette.

Egy weblap a következő elemeket tartalmazhatja:

#### *Szöveg*

#### *Kép*

*Link* – A linkek lényege, hogy egy új weblapot látogthat meg egyetlen kattintással. Ha híreket akar olvasni, és meglátogat egy híroldalt (pl. www.index.hu), akkor egy listát lát majd a legfrissebb hírekről. Az egyes hírek címére kattintva megjelenik a hírhez kapcsolódó teljes írás. A linkek általában eltérő színűek, és aláhúzással is kiemeltek. Az egérmutató a link fölé húzva egy felfelé mutató kéz alakját veszi fel, míg szöveg felett függőleges vonal, kép felett pedig nyíl formájú.

#### *Mozgókép*

#### *Hang*

A világháló nyújtotta lehetőségek kihasználásában segítenek a böngésző programok. Ismertebb böngészők a következők: *Mozilla Firefox, Microsoft Internet Explorer, Opera, Google Chrome*.

A böngésző programok a weboldalakat némileg eltérő módon jeleníthetik meg, de a különbségek általában nem jelentősek. Az alábbi kép a Firefox indulásakor betöltődő *www.firefox.com* kezdőlapot mutatja. A cím mező tartalmazza az elérési címet: *http://www.mozilla-europe.org/hu/firefox/* A látni kívánt weblap elérési címét a cím mezőbe kell beírni, majd Enter billentyűt France Contains November 1988. In the contains of the contains and the contains of the contains of the contains of the contains of the contains of the contains of the contains of the contains of the contains of the contain nyomni (például: www.met.hu +ENTER). Ezután betöltődik a kívánt honlap.

A weblap jobb oldalán található függőleges görgető sáv segítségével a jelenleg nem látható részeket tudja megtekinteni. Ehhez mindössze annyit kell tennie, hogy vagy a fel/le mutató nyilakra kattintgat az egérrel, vagy a görgetőre viszi az egérkurzort, folyamatosan nyomja a bal egérgombot és a megfelelő irányba (fel, vagy le) mozgatja az egeret. Ha az egéren található görgő, akkor annak használata egyszerűbbé teszi a leírt folyamatot.

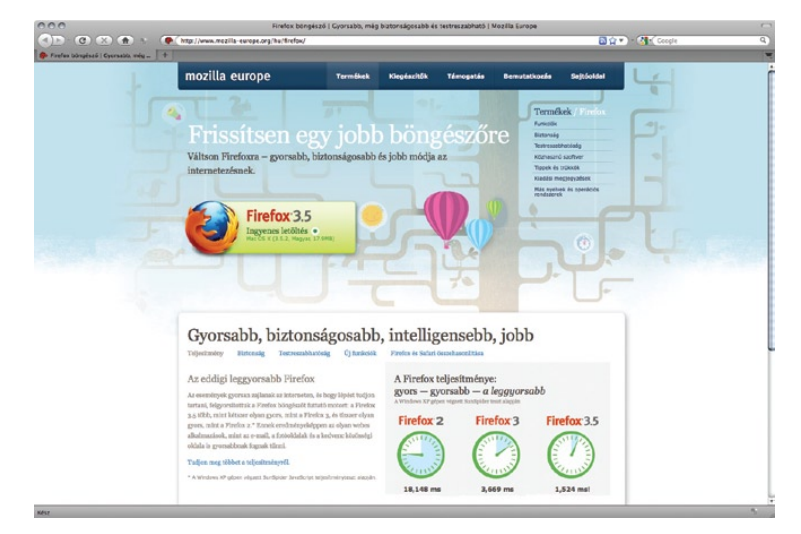

*2. ábra: A Firefox kezdőlapja*

#### Levelezés

A számítógép-felhasználók közötti kommunikáció elterjedt formája az elektronikus levelezés. Az elektronikus levél közismertté vált idegen megnevezése az *e-mail*. Előnye, hogy leveleit kevesebb munkával, gyorsabban, gyakorlatilag ingyen juttathatja célba. Elküldött leveleit újra elolvashatja, sok példányban elküldheti más ismerősei számára is. A levéllel csatolt fájlokat (képeket, videókat, hangfelvételeket) is küldhet ismerőseinek, barátainak.

Elektronikus levelezéshez használhat levelezőprogramot, vagy választhat az egyre nagyobb számban jelenlévő ingyenes webes levelezést biztosító szolgáltatók közül. A levelezés megkezdéséhez azonban mindenekelőtt szüksége van egy e-mail címre, amely a postai cím internetes megfelelője. Az e-mail címére küldött leveleket Ön fogja megkapni.

E-mail cím regisztrálására két lehetőség is van. Egyrészt az internet-szolgáltatónál biztosít az Ön számára egy e-mail címet. Ezt a megoldást egyre ritkábban használják az internetezők, mivel ha Ön szolgáltatót vált, úgy az e-mail címe is megváltozik. Az e-mail cím azonban központi fontosságú az internetes életben, és körülbelül annyi munkába kerül mindenhol jelölni az e-mail cím változását, mint egy költözés után bejelenteni a címváltozást minden releváns intézménynek.

A másik lehetőség a (gyakran ingyenes) böngészőből elérhető e-mail szolgáltatók használata. Ennek előnye, hogy leveleinket bárhonnan elolvashatjuk, ahol van internet és egy számítógép. A levelek elvesztésének esélye kisebb, mivel azok a fehasználó számítógépének meghibásodása esetén sem vesznek el, míg a 14 15 Ha Ön ingyenes webes szolgáltató mellett dönt, számtalan leszolgáltatók szerverén rendszerint rendszeres adatmentés van. hetőség közül választhat. Ilyen például a Gmail, Yahoo! Mail, Citromail, Freemail, Indamail, stb.

Az egyik legnagyobb szolgáltató jelenleg a Gmail, így ezen mutatjuk be a szolgáltatás működését. Új postafiókot nyitni legegyszerűbben a *http://gmail.com* címen lehet.

A "Fiók létrehozása" gomb megnyomása után a megfelelő mezőket értelemszerűen ki kell tölteni, majd az "Elfogadom. Készüljön el a fiókom." gombot megnyomni. A fiók létrehozása oldalon a különböző kérdésekhez magyarázatok, példák tartoznak, hogy megkönnyítsék a regisztrációt.

A fenti címen a korábban megadott felhasználói név és jelszó beírásával majd a Bejelentkezés gombra kattintva beléphet saját postafiókjába. Itt láthatja első beérkezett e-mailjét, melyet a Gmail szolgáltató küld minden felhasználónak üdvözlésül.

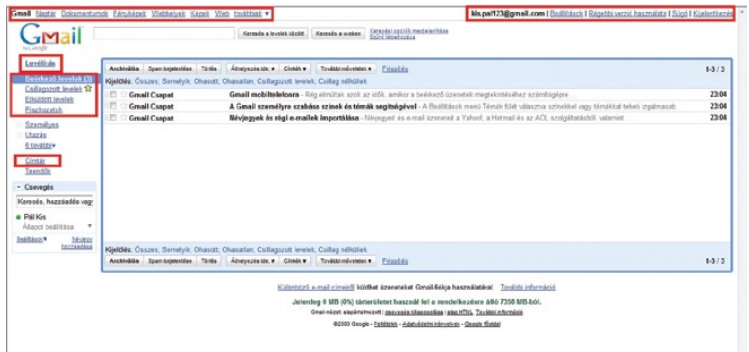

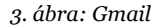

Az oldal felső sorában bal oldalon a gmail-hez kapcsolódó szolgáltatások menüsorát látja. Itt használhat külön naptárat, saját on-line dokumentumokat hozhat létre és kezelhet, megoszthatja fényképeit másokkal, saját webhelyet hozhat létre, kereshet a weben különböző kategóriák szerint, stb. Ugyanebben a sorban a jobb oldalon láthatja a saját e-mail címét, a beállítások és a súgó menüpontot, a kijelentkezés gombot.

Levelet kétféleképpen hozhat létre: a bal oldali menüsor felső részén a levélírás gombra kattintva, és a megjelenő táblát értelemszerűen kitöltve; vagy a címtárban eltárolt címek egyike fölé húzva az egeret, a megjelenő ablak "g-mail" gombjára kattintva. Ugyanitt beszélgetésre is hívhatia ismerőseit, a "meghívás csevegésre" gombra kattintva.

Levél írásakor ki kell töltenie a címzett címét (teljes e-mail cím, pl.: nagy.janos@gmail.com). Ha körlevelet szeretne küldeni több címzettnek is, úgy az e-mail címeket vesszővel válassza el egymástól (pl.: nagy.janos@gmail.com, kiss.gaspar@freemail.hu, papp.krisztina@citromail.hu). A "Tárgy" mezőbe röviden írja be, amiről a levél szólni fog. Ajánlatos mindig kitölteni ezt a mezőt az utólagos kereshetőség miatt. A "Melléklet csatolása" mezőt akkor használja, ha leveléhez egy fájlt (például képet) szeretne csatolni. Az alsó nagy, fehér részbe írja a levél szövegét. Ha a levelet nem akarja azonnal elküldeni, a "Mentés most" gombra kattintva piszkozatként elmentheti, és később visszatérhet a levélíráshoz. Amikor levele végleges, a "Küldés" gombra kattintva elküldheti. Ha kapott levélre szeretne válaszolni, a "Válasz" gomb megnyomásával válaszlevél írásához kezdhet. A "Továbbítás" gombbal egy fogadott levelét küldheti tovább teljes egészében másik e-mail címre. A "Törlés" gombbal törölheti leveleit.

16 16 16 16 17<br>
Melléklet csatolása" gomb megnyomásával egy újabb sor jele-<br>
The second and the metal strategy sombolisation and the metal strategy sombolisation and the second and the strategy of the strategy of the strat Ha egy, a számítógépén lévő fájlt szeretné a leveléhez csatolni, a nik meg. A "Tallózás" gombra kattintva megkeresheti és kijelölheti az elküldeni kívánt fájlt.

#### Chat, videotelefon

Az internet lehetőséget biztosít családjával, barátaival való valósidejű beszélgetések folytatására is. Ezek általában egyszerű szöveges üzenetek (chat), de lehetőség van hang vagy video-beszélgetésekre is. Ehhez használható például az ingyenesen letölthető Windows Live Messenger (röviden: MSN) program. Az MSN használatához új felhasználóként regisztrálnia kell. A program letelepítése és indítása után a bejelentkezési képernyőn a "Regisztrálja magát" gomb megnyomásával kezdeményezhető a regisztráció. Korábban már szó volt róla, hogy az e-mail cím központi szerepet tölt be az internetezés során. Az MSN-en történő regisztráció alapja az e-mail cím. Ennek segítségével találhatják meg Önt ismerősei, valamint Ön is ismerősei e-mail címe alapján beszélgethet velük.

A bejelentkezési képernyőn lévő "Név tárolása" és "Jelszó tárolása" négyzeteket bepipálva bejelentkezéskor a számítógép automatikusan kitölti a felhasználónév és jelszó mezőket. Ebben az esetben Önnek nem kell minden alkalommal begépelnie az e-mail címét és a jelszavát. Ez azonban könnyen oda vezethet, hogy a jelszavát elfelejti, ezért érdemes minden jelszót biztonságos helyre felírni.

Amennyiben nem szeret gépelni, hanem inkább szóban beszélgetne partnerével, abban az esetben a Messengerrel ezt is megteheti (bár a legnépszerűbb internetes telefonálós szoftver a Skype). Ha pedig látni is szeretné azt, akivel beszélget, akkor webkamerára is szüksége lesz.

A program egy listában mutatja meg Önnek, hogy mely ismerősei interneteznek épp, így velük bármikor tud beszélgetést kezdeményezni. A beszélgetés elkezdéséhez az online partnerek közül ki kell választania az illető partner nevét. A partner piktogramján dupla kattintással kattintva megnyílik a chat felület. A chat felület alsó üres sávjába gépelje be üzenetét, majd nyomja meg az enter billentyűt.

Ha telefonálni szeretne a program segítségével, akkor az ablak felső részén látható telefon ikonra kattintva kezdeményezhet hívást. A videotelefon használatához a kép+telefon piktogramot válassza.

| $\Omega$ |
|----------|
|          |
|          |
|          |

*4. ábra: Microsoft Live Messenger bejelentkezési oldal* 

Chat-elésre és videotelefonálásra szintén alkalmas az ingyenesen letölthető Skype. A programot elérheti a *www.skype.hu* weboldalon, ahonnan az letölthető. Az ingyenes szolgáltatásokon kívül (felhasználók közötti hang beszélgetés, üzenetküldés, chat, fájlküldés, videokonferencia), rendkívül kedvezményes tarifákkal hívhat vezetékes telefont és külföldi számokat.

megtalálhat valakit, akit ismer vagy régen ismert (pl. osztálytársak, volt kollegák). A közösségi weboldalakon az internetezők bemutatják magukat, így ismerőseik megtalálhatják őket. Megkereshetik egymást, megnézik kivel mi történik, az oldalon keresztül alkalmanként leveleznek, vagy üzenő falon keresztül információt osztanak meg a közösséggel. Magyarországon népszerű oldalak az *iWiW.hu* és *Facebook.com*.

Az iWiWre való regisztrációhoz meghívóra van szüksége, amit egy már az oldalon jelenlévő ismerőstől kaphat meg. Bejelentkezés után a legfelső sorban az új üzeneteket és értesítéseket valamint az ismerősök számát, a függő kapcsolatokat láthatja. A jobb oldalon a profilt módosíthatja, és az oldallal kapcsolatos egyéb beállításokat végezheti el.

Főbb menüpontok: A kezdőlap gomb értelemszerűen a kezdőlapot hozza be, mint az a lenti ábrán is látszik. Az "ismerőseim" gomb a már felvett ismerőseit mutatja meg Önnek. A "Kit ismerhetek?" gomb a közös ismerősöket keresi, a már bejelölt ismerősei kapcsolatait mutatja. Az "üzenetek" gombbal a kapott üzeneteket nézheti meg, és a baloldalon megjelenő menüsorból választhat a további lehetőségek közül. Mint például az üzenetírás ismerősnek vagy az üzenőfalra. Klubok tagja is lehet, és írhat üzeneteket. Böngészhet apróhirdetések között és Ön is hirdethet.

## 19 Közösségi oldalak 19 A közösségi oldalak 19 A közösségi oldalak olyan helyek az interneten, ahol könnyen Fórumozás, társkeresés

#### Fórumozás

Ha új barátokra vagy társra vágyik, az interneten számtalan társkereső szolgáltatás érhető el. Ha pl. ha pecázáshoz, főzéshez vagy akár nyaraláshoz keres tippeket, a fórumok közössége segíteni fog. A fórumok a személyes tapasztalatok megosztásával segíthetnek például a vásárlói döntésekben, a demokrácia kiteljesítésében, a hivatali ügyintézésben, stb.

Népszerű hazai fórumok: Index Fórum – elérése: *forum.index.hu,* Nők Lapja Fórum – elérése: *www.nlcafe.hu/forum*

További fórumokról információkat a forum.lap.hu címen találhat, valamint a *http://forumkereso.hu* címen olyan nagy hazai fórumokban lehet egyidejűleg és gyorsan keresni, mint pl. az Index, Prohardver, Nők Lapja Cafe, HWSW, SG.hu fórumai. A legtöbb fórumban olvashat regisztráció nélkül is, de ahhoz, hogy Ön is hozzászólhasson a témákhoz, regisztráció szükséges.

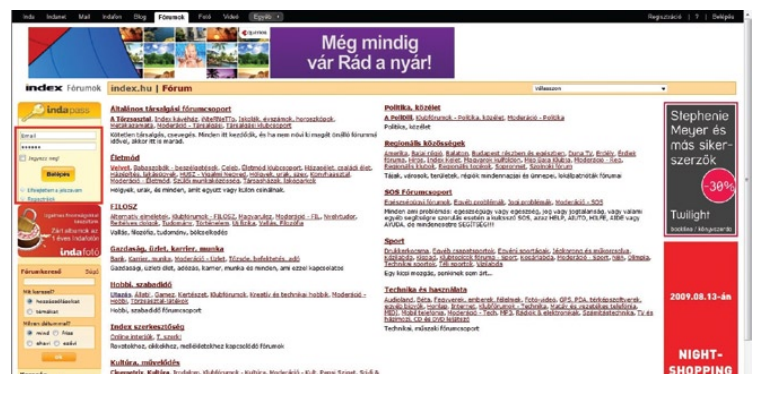

*5. ábra: Index Fórum főoldal* 

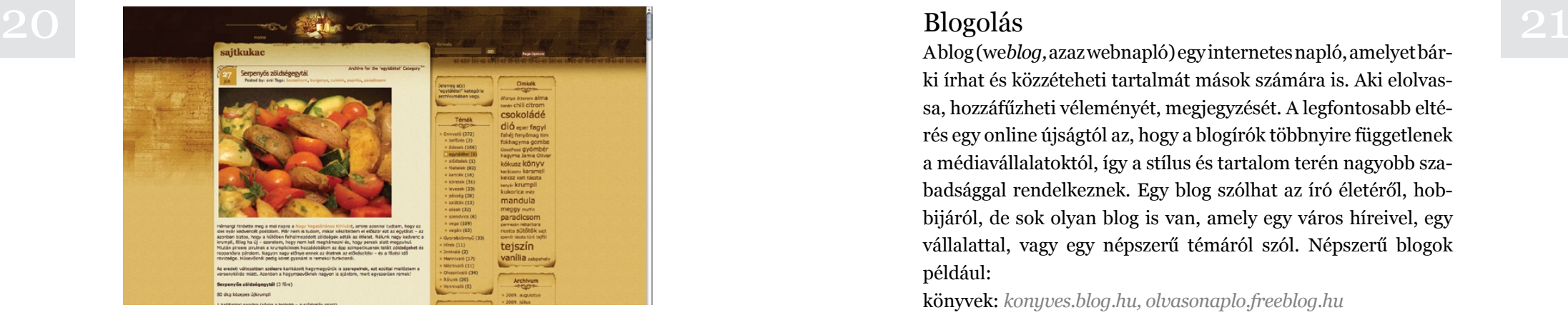

*6. ábra: Gasztro-blog (www.sajtkukac.hu)*

A fórumokra, pl. az Index Fórumra a "Regisztrálok", vagy "Regisztráció" gomb megnyomásával megjelenő képernyő értelemszerű kitöltésével regisztrálhat. Belépés a jelszó és felhasználónév megadásával lehetséges, ugyanazon a képernyőn, regisztráció után. A regisztrációhoz rendelkezni kell egy már létező email címmel, amelynek valódiságát a szolgáltató ellenőrzi.

#### Társkeresés

Magyarországon népszerű társkereső szolgáltatások:

Randivonal.hu – elérése: *http://www.randivonal.hu/* Nők Lapja Café – elérése: *http://parkereso.nlcafe.hu/tarskereso*

#### Blogolás

A blog (we*blog,* azaz webnapló) egy internetes napló, amelyet bárki írhat és közzéteheti tartalmát mások számára is. Aki elolvassa, hozzáfűzheti véleményét, megjegyzését. A legfontosabb eltérés egy online újságtól az, hogy a blogírók többnyire függetlenek a médiavállalatoktól, így a stílus és tartalom terén nagyobb szabadsággal rendelkeznek. Egy blog szólhat az író életéről, hobbijáról, de sok olyan blog is van, amely egy város híreivel, egy vállalattal, vagy egy népszerű témáról szól. Népszerű blogok például:

könyvek: *konyves.blog.hu, olvasonaplo.freeblog.hu*

filmek, sorozatok: *www.mozinet.hu, www.sorozatjunkie.hu, hogyvolt.blog.hu*

gasztronómia: *malackaraj.blog.hu, www.sajtkukac.hu* tudományos kísérletek: *szertar.blog.hu*

Ha Ön is szeretne blogot írni, úgy a *freeblog.hu* vagy a *blog.hu* címre ellátogatva regisztrálhatja magát (ezeken kívül még számos szolgáltatónál készíthet blogot. A blog írása nem igényel haladó számítástechnikai ismereteket, a szolgáltatás viszonylag egyszerűen használható.

#### Információgyűjtés

Az interneten ma már szinte minden információ megtalálható. Hasznos, ha tudja, hol nézhet utána híreknek, az időjárásnak, vasúti menetrendnek vagy akár cégek kínálatának. Az összes hazai menetrend *(MÁV, Volán, HÉV, MALÉV BKV, MAHART)* megtalálható egy címen. Külföldi és hazai utazásokhoz nagyon hasznos útvonaltervezőket is találhatunk. Jogszabályok találha est miniszterinnök homapjar, cs p. az origo ezteti regyég ar-<br>webhelyén. Itt sok egyéb – minden munkavállaló számára fon-<br>használ, a találatok száma feldolgozhatatlanul sok lesz. Igaz, tók minisztériumok honlapján, és pl. az Origo Üzleti Negyed altos információ és szolgáltatás is elérhető. Fontosabb információs oldalak elérhetőségei: Vasúti menetrendnek: *www.mav-start.hu* Autóbusz menetrendnek: *www.menetrendek.hu* Híreknek: *www.index.hu, www.origo.hu* TV és egyéb műsoroknak: *www.port.hu, www.est.hu* A helyi közösséggel, önkormányzattal kapcsolatos híreknek, információknak: a helyi újságok internetes oldalán, és/vagy az önkormányzat honlapján. Elektronikus kormányzati szolgáltatásoknak, pl. elektronikus

adóbevallásnak: *www.magyarorszag.hu*

#### Keresők

Ha kíváncsi valamire, de nem tudja, hogy hol nézhetne utána… az interneten megtalálja.

Az interneten fellelhető információ keresésére alapvetően két lehetősége van:

Begépeli azt, amire kíváncsi, ezután egy listát kap azokról az internetes oldalakról, ahol a kérdésére választ kaphat. Ajánlott keresők: *www.google.com, www.bing.com.*

Más internetezők listát készítenek a legérdekesebb oldalakról, ahol szintén új információkat találhat. Ajánlott linktár: *www.startlap.hu* Keresést úgy kezdeményezhet, hogy a keresőszó (szavak) beírása után a "Google keresés" gombra kattint. Ezután megjelenik a találati lista, oldalanként tízesével csoportosítva. A Google képes egy kifejezéssel kapcsolatban egyszerre képet, videót és csoportokat (ha van) megjeleníteni. Azonban ügyelni kell a keresőszavak használatára, mivel ha nagyon általános kifejezést használ, a találatok száma feldolgozhatatlanul sok lesz. Igaz, hogy a Google a találatokból megpróbálja a releváns találatokat előrébb sorolni, de nem biztos, hogy az Ön által keresett információ a leglátogatottabb weblapon van. Ilyenkor érdemes összetettebb keresőszavakat használni.

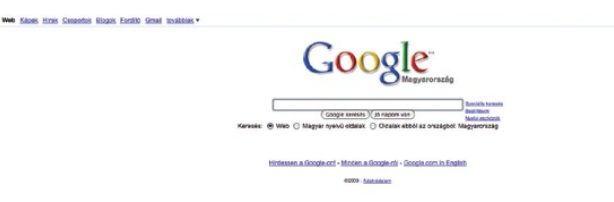

*7. ábra: Google főoldal*

#### Elektronikus boltok

Az interneten lehetősége van termékeket és szolgáltatásokat vásárolni.

Az adott internetes bolt számára néhány személyes adatot kell megadni. Az internetes rendelés/vásárlás sok szóbeszéd ellenére biztonságosabb, mint a bolti vásárlások.

Mit vásárolnak az emberek az interneten? Például:

*Élelmiszert:* személyes válogatást nem igénylő termékek esetében (mint a csomagolt termékek) praktikus, és a házhozszállítás is megoldott.

*Könyvet:* megvásárolhatók olyan könyvek is, melyeknek a helyi könyvesboltban már nem jutott polc.

*Használati cikkeket:* akár más város üzletéből, akár külföldről is rendelhetők eszközök bármilyen hobbihoz vagy munkához. Hogyan fizetnek az interneten?

**Liftmonto Liftmont Liftmont** 

*Utánvéttel:* akkor kell fizetni, amikor az árut kézbe veszi. kell fizetni. Lehetősége van biztonságos internetes bankkártya igénylésére a legtöbb banknál.

#### Hogyan érkezik az áru?

*Személyes átvétellel:* Ön megy be az üzletbe és jellemzően helyben fizet. Az internetes vásárlás ez esetben gyakorlatilag az áru lefoglalása.

*Szállítással:* ha a személyes átvétel nem lehetséges, úgy a kiszállítás postán vagy futárcéggel történik. Meghatározott összeg határ felett a kiszállítás általában ingyenes.

#### Népszerű magyarországi online boltok és közvetítők:

*www.bookline.hu,www.ebolt.hu,www.edigital.hu,www.depo.hu, www.arukereső.hu*

#### A vásárlás menete

Az internetes boltok igyekeznek a vásárlás menetét egy hagyományos, bolti vásárláséhoz minél hasonlóbbá tenni. Emiatt az internetes boltok is olyan fogalmakat használnak, mint a *"kosár"*. Egy termék megvásárlásához azt a kosárba kell tenni, amire egy jellemzően egy "Kosárba teszem" nevű gomb ad lehetőséget.

A válogatás végével a kasszához kell menni, amit általában olyan gombok jelölnek, mint a "befejeztem a vásárlást" vagy "tovább a fizetéshez".

Az internetes boltok több fizetési lehetőséget is biztosítani szoktak. Magyarországon a leggyakoribb a bolti átvétel és az utánvét, de a bankkártyás fizetés is terjedőben van. A bolti átvétel esetében a vásárlás valójában csak az áru lefoglalását jelenti, s fizetni

**24 Bankkártyával:** ha az utánvét nem lehetséges, úgy előre postával vagy futárral a megadott címre szállíttatja a terméket,<br>
kell festi i eletősége van historoágos internetes horkkárty a helyszínen, az átvétel során kell. Az utánvét esetében a bolt a postával vagy futárral a megadott címre szállíttatja a terméket, aminek az árát a kézbesítéskor kell kiegyenlíteni.

> A bankkártyás fizetést bizalmatlanság övezi. Ennek megoldására jelentek meg az internetkártyák, amelyet ma már majdnem minden banknál lehet igényelni. Ezek a kártyák minden bank esetében máshogy működnek, de közös bennük, hogy az interneten történő fizetést teszik biztonságossá. Különösen a külföldi oldalakról történő rendelés esetében lehet hasznos egy ilyen kártya beszerzése, mivel sok külföldi oldal – a postai küldemények eltűnése miatt – nem teszi lehetővé az utánvétes fizetést.

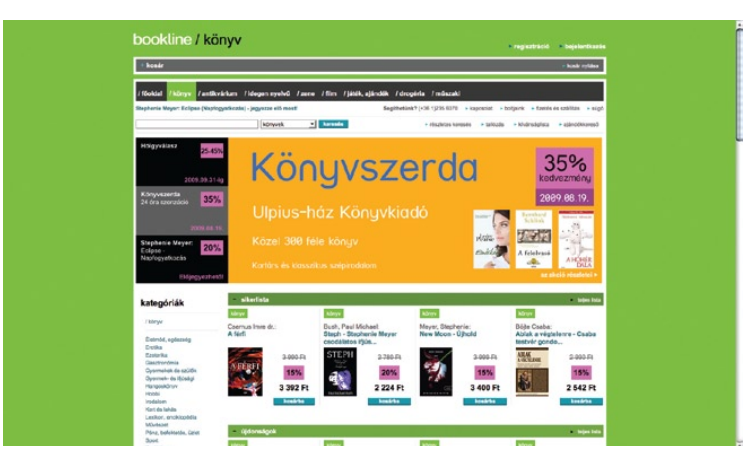

*8. ábra: Bookline főoldal*

# 26 27 Egyéb lehetőségek az interneten

#### Elektronikus piactér

Az interneten nem csak boltoktól, hanem más internetezőktől is lehetőség van vásárolni. Ezt hívják elektronikus piactérnek. Általában olcsóbban vásárolhat, és gyakran találhat olyan termékeket amiket boltokban nem talál, vagy csak sok utánajárással. Népszerű magyarországi elektronikus piacterek:

*www.vatera.hu, www.tesz-vesz.hu*

Az elektronikus piacterek használatához segítséget talál a weblapokon: a Vatera főoldalán a "Segítség" gombra kattintva külön kis menübe jut, ahol információkat talál a Vatera használatáról, általában az aukciókról, licitálásról.

#### Videotartalom

Az internetet használók töltenek fel vicces, érdekes videókat, amelyet aztán mások megnézhetnek. A tartalom széles skálán mozog, lehetnek akár sporttal, akár főzéssel kapcsolatos videók, de a vicces videók is igen gyakoriak.

Videomegosztók, melyekre bárki feltölthet videót: *www.videa.hu, www.indavideo.hu, www.youtube.com*

### Online játékok

A kikapcsolódni interneten játszható játékokkal is tud. A különböző játékok négy kategóriába sorolhatók:

Rövid, 5-10 perces játékok: *www.honfoglalo.hu,www.kvizpart.hu, www.startlapjatekok.hu*

#### Hosszabb, stratégiai játékok.

Pl. *www.travian.hu, www.klanhaboru.hu, www.ogame.hu*  Hagyományos számítógépes játékok

Szerencsejátékok (pl. lottó, totó stb. – *www.szerencsejatek.hu*). A Honfoglaló és a Kvízpart tudásalapú, ingyenesen hozzáférhető játékprogramok, amelyek a regisztrációt követően használhatóak. A Startlap Játékok szintén ingyenes, kicsi játékprogramok, használatukhoz regisztráció sem szükséges. A stratégiai játékokra rendszerint ingyenesen, vagy minimális térítési díj ellenében regisztrálhat.

### Elektronikus ügyintézés

Tekintve, hogy ma már szinte minden intézmény, hivatal működtet honlapot, tájékozódásra és sok esetben banki és hivatali ügyintézésre is felhasználható a számítógép.

A lehetőségek a következők:

Képet kaphat egy, az Ön számára érdekes intézmény működéséről, felépítéséről, nyitva tartásáról, az ügyfélfogadási rendről; Dokumentumokat, nyomtatványokat tölthet le számítógépére, amelyeket kinyomtatva megtakaríthat egy hivatali vagy banki sorban állást. Megfelelő számlaszerződés esetén interneten keresztül bankolhat, amelynek költségei sokkal kedvezőbbek, mint a papír alapú pénzforgalom esetében.

Azegyes intézmények a tevékenységükhöz kötődőjogszabályokat († 1919)<br>1990 – Himatikusan összegyűjtik, többnyire közérthető formában, vagy<br>1990 – Himaticsen herlenivlen, elérketővé tegrik, Egel egyeszetőbb Az egyes intézmények a tevékenységükhöz kötődő jogszabályokat tematikusan összegyűjtik, többnyire közérthető formában, vagy kivonatosan honlapjukon elérhetővé teszik. Ezzel egyszerűbb az egy konkrét témát érintő hatályos jogszabályok áttekintése. Internetes okmányirodában időpontfoglalást kezdeményezhet. Hivatalos ügyek intézéséhez tematikusan rendszerezett, hasznos információkat találhat.

Az elektronikus ügyintézéssel kapcsolatosan intézmények listáját, kapcsolódó információkat az *elektronikusugyintezes.lap.hu* weboldalon találhat.

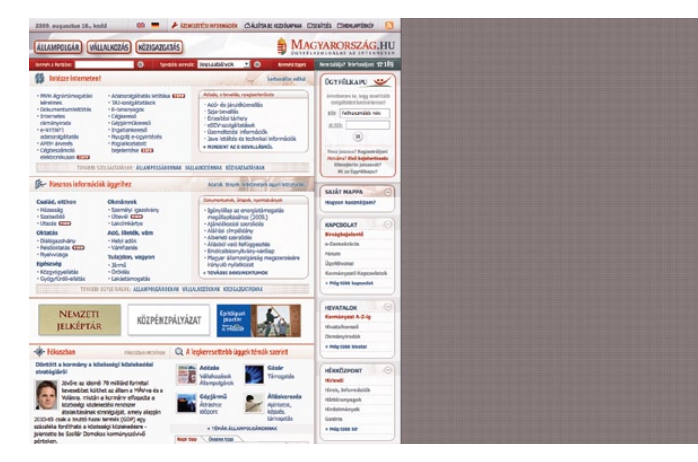

*9. ábra: Magyarország.hu főoldal*

Miért jó a szélessáv?

#### A Szélessáv Kereső használata

A *települési Szélessáv Kereső* az *I-Work Alapítvány* partner önkormányzatainak honlapján található szolgáltatás. Segítségével gyors, szélessávú (ADSL és kábeltévés) interneteléréseket kereshet.

Elegendő kiválasztania azt az utcát, ahová az internet kapcsolatot telepíttetni szeretné, és a kereső azonnal kilistázza az elérhető internet-előfizetéscsomagokat.

A kiválasztott szolgáltatásra, majd a "kiválasztott(ak) listája" feliratú gombra kattintva láthatja a szolgáltatás legfrissebb adatait: árakat, sávszélességeket, szolgáltatókat és technológiákat.

Amikor kiválasztotta az Ön szempontjainak leginkább megfelelőt, egy kattintással felkeresheti a szolgáltató honlapját, hogy megrendelje tőle a kiválasztott szolgáltatáscsomagot.

Szinte minden vásárlásnál az ár a legfontosabb szempont. Szolgáltatások esetében azonban néha nagyon nehéz eldönteni, miben különbözhetnek a drágább és a mérsékeltebb árú termékek. A szélessávú internetelérések esetén az árakat

- a sávszélesség,
- szolgáltatáscsomagtól függően a havidíjban foglalt forgalmazható adatmennyiség, illetve az ezen felül forgalmazott adatmennyiség költsége
- és a technológia befolyásolja.

#### Sávszélesség

A sávszélesség egy mértékegység, amivel leírható, hogy egy interneteléréssel milyen maximális sebességgel forgalmazhatunk adatokat – vagyis, hogy egyidejűleg összesen mennyit fogadhatunk (és küldhetünk, például amikor a gépről egy internetes oldalra videót töltünk fel). Választani a saját szokásaink és igényeink mérlegelésével érdemes, mert minél nagyobb a sávszélesség, annál drágább egy csomag. Íme néhány példa:

- ha alapvető információk megszerezésére és levelezésre használja a számítógépét naponta 1-2 órát, elegendő egy alacsonyabb sávszélességű csomag is (0,5–1 Mb/s)
- ha a fentieken túl szórakozási lehetőségeket is keres (videót néz, rádiót hallgat, újságokat és blogokat olvas) vagy szereti megosztani a fényképeit a barátaival vagy szeret egy-egy kérdésnek alaposan utánajárni, érdemes az alapcsomagok-

nál nagyobb sávszélességűt választania (2-4 Mb/s).

30 Segítünk választani!<br>
31 használnia, távmunkát végez, esetleg saját weblapja vagy blogja is van, nem valószínű, hogy szüksége volna tanácsainkra. Válassza a legmagasabbat, amit a pénztárcája elvisel!

> Ha már tudja, mekkora sávszélességre van szüksége, vegye figyelembe, hogy:

- a hűségidős szerződések lejárta előtt csak magas költségek árán szerződhet más szolgáltatóhoz,
- fenti ajánlások egy ember szokásaira vonatkoznak. Ha többen fogják használni a keresett internetkapcsolatot, érdemes többszörözni és átlagolni az igényeket.

Ha azonos sávszélességű internetelérések között kell döntenie, már nehezebb tanácsot adni. Látogassa meg a szolgáltatók honlapját, fussa át a minden csomagra kötelező szerződési feltételeket, és válassza azt, amelyik az ön számára ezek alapján a legszimpatikusabb.

### Technológia

Amikor több technológia között kell választania, ne felejtse el figyelembe venni, hogy az internetcsomagok nem tartalmazzák annak a csatornának az árát, amit igényelnek. A kábeltévés előfizetések esetén az interneteléréshez kötelező rendelkezni egy kábeltévés csomaggal, ADSL csomag esetén pedig a telefonelőfizetés árával is számolnia kell (van néhány kivétel: az ADLS-t újabban már telefonelőfizetés nélkül is árulják). Általában az ADSL olcsóbb a többinél.

A hazánkban jelenleg leginkább elterjedt szélessávú internetelérési technológiák

- az ADSL,
- a kábeltelevíziós hálózaton történő adatátvitel,
- a mikrohullámú kapcsolat, valamint
- a mobil alapú technológiák.

#### ADSL

Az ADSL *(Assymmetric Digital Subsriber Line - aszimmetrikus digitális előfizetői vonal)* a legnépszerűbb technológia. Kétirányú adatforgalmat valósít meg a már meglévő réz-alapú távközlési (telefonos) hálózatokon keresztül. A hagyományos telefonhálózatokat digitális adatátvitelre alkalmassá tevő ún. "DSL" technológiák egyik fajtája. Az ADSL-nél a jel maximális sebessége az előfizetők irányába, illetve visszirányba eltérő (aszimmetrikus), valamint az előfizető lakóhelyének az elosztóhoz viszonyított távolságától is függ. ADSL internetkapcsolat esetén ez azt jelenti, hogy az elérhető fel- és letöltési sebességek eltérőek.

#### A kábeltelevíziós internet-hozzáférés

A magyar kábeltelevíziós penetráció nemzetközi összehasonlításban viszonylag magasnak tekinthető: jelenleg a hazai háztartások 56 százalékában van bekötve kábeltelevíziós szolgáltatás. A kábelhálózaton történő szélessávú internet-hozzáférések kiépítése 1999-ben indult meg, azóta az ADSL után a második leggyakoribb szélessávú elérési fajtává nőtte ki magát. 2006-ban 108 szolgáltató kínált ilyen elérést.

A kábelhálózaton történő szélessávú internet-szolgáltatás a

32 statistikali valósulhat a massá tett, kábeltelevíziós hálózatokon keresztül valósulhat az elérési technológiák massá tett, kábeltelevíziós hálózatokon keresztül valósulhat 33 visszirányúsított, azaz kétirányú adatkommunikációra alkalmeg. Így a meglévő kábeltelevíziós hálózatok viszonylag gyorsan és olcsón alkalmassá tehetőek az internetezésre: a szolgáltatás megindításához "mindössze" a hálózat kétirányúsítását és csillagpontosítását kell megoldani.

> A kábeltelevíziós hálózaton megvalósuló internet-hozzáférés állandó és azonnali kapcsolatot biztosít a világhálóval. Elszámolása átalánydíjazással történik, azonban a legnagyobb kábeltelevíziós internetszolgáltatók már meghatároztak egy az igényelt sávszélességhez igazodó maximális havi adatforgalmat, ennek elérése után pedig korlátozzák a letöltési sebességet.

#### A mikrohullámú technológia

A mikrohullámú technológia a hagyományos vezetékes kapcsolat helyett az elektromágneses hullámokat használja az adatok továbbítására, legelterjedtebb formája a *WiFi (Wireless Fidelity - vezeték nélküli minőség)*. A beltéri használat mellett Magyarországon a WiFi már szerepet játszik a közterületeken és közintézményekben a helyfüggetlen szélessávú kommunikáció megteremtésében (HotSpot), és a távoli, fejletlen, üzletileg kevéssé vonzó területek szélessávú kiszolgálásában.

A harmadik generációs (3G) mobilkommunikáció alapját jelentő nagykiterjedésű vezeték nélküli eléréssel párhuzamosan kifejlesztették annak kis kiterjedésű változatát is, amely a szabaddá tett rádiófrekvencia-tartományokban vezeték nélküli helyi hálózatok formájában működik. Az ilyen, ún. WLAN-alapú megoldásokat, leggyakrabban létező szélessávú hozzáférések merjesztesete vágy megosztására akannazzak, metve olyan kerület es a maximialis adatátviteli sobessége akat 70 mbl/s is<br>https://www.archivestore.com/http://www.archivestore.com/http://www.archivestore.com/http://www.archiv kiterjesztésére vagy megosztására alkalmazzák, illetve olyan intézményekben, szolgáltató egységekben (pl. repterek, pályaudvarok, szállodák, bevásárlóközpontok), ahol egyébként nincs vezetékes szélessávú elérés.

Szélessávú internetkapcsolat a hagyományos vezetékes elérés helyett/mellett elektromágneses hullámok (mikrohullámok) révén is megvalósítható. Az ilyen kapcsolat alapja egy olyan rádiófrekvenciás összeköttetésen alapuló vezeték nélküli helyi hálózat *(WLAN - wireless local area network),* amelynek legalább egy szegmense elektromágneses hullámokat használ adatok küldésére és fogadására.

A WLAN technológiák Magyarországon és nemzetközileg is legelterjedtebb formája, a Wi-Fi, amelynek elsődleges haszonélvezői természetesen a hordozható számítógépekkel és kézi eszközökkel rendelkezők. Wi-Fi esetében az adatokat a helyi hálózatra csatlakozók egy adatszóró "forrópontból" (úgynevezett *HotSpot*-ból) kapják. Egyszeri bejelentkezés után az adott hálózat bármelyik "forróponton", vagyis kapcsolódási ponton keresztül használható.

A Wi-Fi 100-200 méteres körzetben 11 Mbit/s (Az IEEE 802.11b esetén) adatátviteli sebességet a 802.11a/g esetén pedig 54 Mbit/s sebességet tesz lehetővé. A kábelmodemes csatlakozáshoz hasonlóan állandó és azonnali kapcsolatot biztosít a világhálóval.

A Wi-Fi-hez hasonlóan forrópontokra alapozott szélessávú adatkommunikációs helyi hálózat a *WiMAX* is, amelynek maximális hatótávolsága a jelenlegi kísérletek alapján az 50 kilométert is elérheti és a maximális adatátviteli sebessége akár 70 Mbit/s is kalmas, igaz, csak behatárolt körzetekben.

#### A mobil alapú technológiák

A mobil alapú technológiák szintén lehetővé teszik a digitális adatátvitelt, így az internet használatát is. Az utóbbi időben ezen a területen az *UMTS* rendszer (a *HSDPA*) jelentette a legnagyobb áttörést, amelynek köszönhetően, álló végpont esetében már akár 2 Mbit/s sávszélességet is el lehet érni, immár az ország több mint 40%-nyi területén.

A mobiltechnológia rohamos tempóban fejlődik. A második generációs (*2G*), csupán hangátvitelre lehetőséget adó rendszerek adatátvitelre történő kiterjesztés előbb megnyitotta az utat a közepes sebességű *2.5G* szolgáltatások bevezetése előtt, majd kifejlesztették a nagysebességű *3G* rendszert, amely ezen a területen az utóbbi idők legnagyobb áttörését hozta. A 3G rendszerek bevezetésével párhuzamosan ugyanakkor már folynak a *4G* mobilrendszerek kutatásai is, főként a Távol-Keleten. .

A szélessávú mobil technológiák előnye, hogy a felhasználók mozgás közben is igénybe vehetik az internet szolgáltatásait: böngészhetnek a weben, e-mailezhetnek, beléphetnek a céges intranetre stb. Másrészt a mobiltelefonálásnál megszokott idő alapú számlázással szemben az adatátvitel díjazása gazdaságosabb, hiszen csak a ténylegesen forgalmazott adatmennyiség után fizetünk, amely azonban még mindig jelentősen drágább egy fix telepítésű internetszolgáltatással szemben.

36 37 sávszélességű internetkapcsolat csak álló végpontok esetében<br>37 sávszélességű internetkapcsolat csak álló végpontok esetében<br>37 magyor dóan lényegesen nagyobb adattömegek átvitelét teszi lehetővé. Az A mobil internetezés hátránya ugyanakkor, hogy valóban nagy sávszélességű internetkapcsolat csak álló végpontok esetében érhető el, mozgás közben az adatátviteli sebesség lényegesen csökkenhet.

A mobilkommunikáció alapja a digitális beszédátvitelre épülő második generációs (*2G*) technológia, amelyre a hagyományos GSM hálózatok épülnek. A 2G esetében a közvetítendő elsődleges tartalom az emberi hang. A mobilozás robbanásszerű terjedésével, valamint ezzel párhuzamosan az internetezés elterjedésével azonban új igények merültek fel a felhasználók részéről, amelyek elsősorban mobiltelefon és az internetet lehetőségeinek együttes kihasználására irányultak. Ennek realizálásához a mobil technológia továbbfejlesztésére volt szükség.

Ennek első lépcsője a *GPRS* (General Packet Radio Service, azaz általános csomagkapcsolt rádiószolgáltatás), amelynek működési elve, hogy a rendszer az adatot több részre (csomagokra) bontja, ezeket továbbítja a *GSM*-hálózaton keresztül, majd a célállomáson összerakja. A GPRS tehát nagyobb mennyiségű adat megnövelt sebességű átvitelét teszi lehetővé, vagyis lényegében a mobilos internetezést.

A GPRS mérföldkőnek számít a GSM hálózatok fejlődésében, amely megnyitotta az utat előbb a közepes sebességű (maximum 171,2 kbit/s) 2.5G szolgáltatások előtt (már jó minőségben lehet színes álló- és 10-12 másodperces mozgóképeket cserélni, online játékokat játszani stb.), majd a nagysebességű harmadik generációs mobilkommunikációs (3G) rendszerek számára. Ez utóbbiak alapja az *UMTS* ( Universal Mobile Telephone Service , azaz egyetemes mobiltelefon-szolgáltatás), amely nagy

kiterjedésű, kétirányú rádióösszeköttetést jelent, és ebből faka-UMTS-ről bővebben az umts.lap.hu weboldalon tájékozódhatunk. Az UMTS jelenleg a mozgásban lévő végpontok esetén, gyalogos közlekedésnél 384 kbit/s, gépjárművel történő haladás közben legalább 144 kbit/s, álló végpont esetében pedig akár 2 Mbit/s adatátviteli sebességet biztosít.

Az UMTS a jelenleg fejlesztés alatt álló *HSPDA* (High Speed Packet Data Access - nagy sebességű adatcsomag elérés) kiegészítés révén, álló helyzetű végpont számára akár 10 Mbit/s adatátviteli sebességet is biztosíthat. A már bevezetett, több szolgáltatónál is előfizethető HSDPA (High Speed Downlink Packet Access) 14,4 Mbit/s, a *HSUPA* (High Speed Uplink Packet Access) 5,75 Mbit/s adatátviteli sebességű.

A *3G* rendszerek tökéletesítésével párhuzamosan azonban már zajlanak a *4G* mobilrendszerek kutatásai, főként a Távol-Keleten. Ezek révén 100 Mbit/s sebességig terjedő, mozgásban levő adatátvitelt is támogató rendszereket igyekeznek megvalósítani, míg állóhelyzetben 1 Gbit/s sebességű összeköttetésekkel kísérleteznek. E rendszerek bevezetése azonban Európában 10 éves távlaton belül, az UMTS rendszerek beruházásainak megtérüléséig nem várható.

38 A szélessávú internet-kapcsolat kipróbálható

A szélessávú kapcsolat kipróbálására otthonunkon és munkahelyünkön kívül számos egyéb lehetőség is adódik (akár ingyenesen is): internet-kávézók, közterületen elhelyezett terminálok, szolgáltatók ügyfélirodái, könyvtárak, közösségi házak, eMagyarország Pontok stb. Egyes településeken nyilvános wifi hálózatokat építettek ki a lakosság számára, ezt a lefedett területeken bárki szabadon igénybe veheti egy arra alkalmas eszköz segítségével (mobil eszközök, laptopok, pda-k).

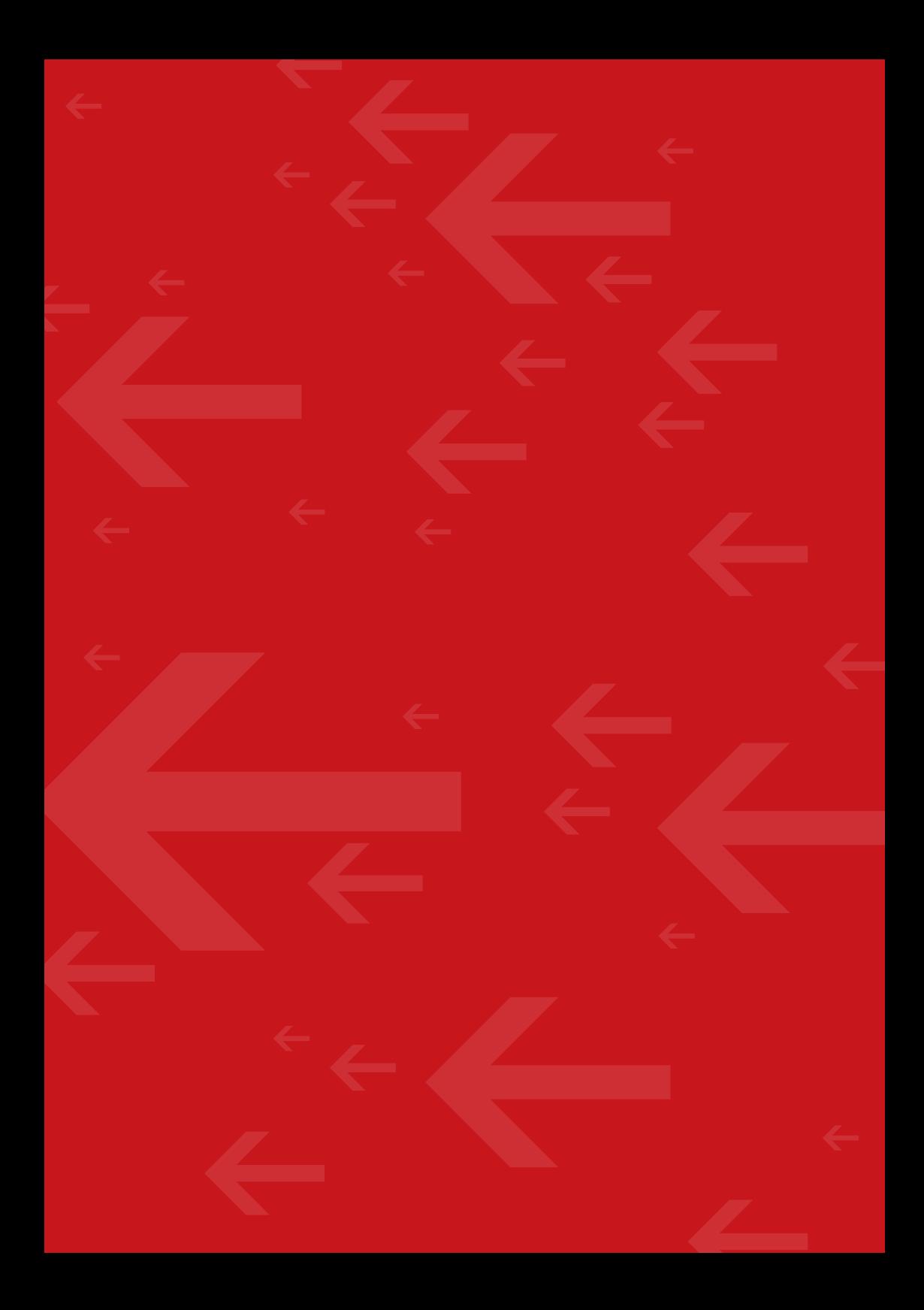